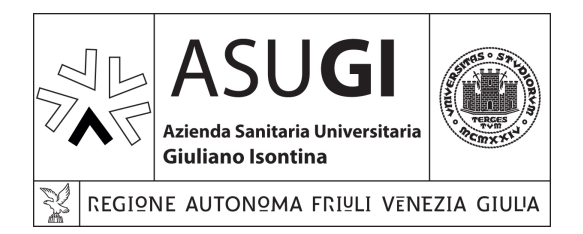

### GUIDA ALLA COMPILAZIONE DELLE SEGNALAZIONI DI REAZIONE AVVERSA A FARMACO|VACCINO

**A cura del Servizio aziendale di Farmacovigilanza**  SC Farmacia Ospedaliera e Territoriale – Area Giuliana

### **PREMESSA**

La presente guida ha l'obiettivo di supportare i segnalatori (operatori sanitari e i cittadini) nella compilazione delle segnalazioni di reazione avversa (ADR) a farmaci e a vaccini, analizzando le sezioni del form on-line. Le segnalazioni inviate vengono ricevute dal Responsabile Locale di Farmacovigilanza, il quale provvede alla loro validazione ed inserimento in Rete Nazionale di Farmacovigilanza (RNF). La RNF è un sistema per il monitoraggio della sicurezza dei medicinali in Italia, permette la raccolta, gestione e analisi delle segnalazioni di sospette ADR a medicinali. È inoltre in collegamento operativo con il network europeo EudraVigilance e l'Agenzia Europea dei Medicinali (EMA). Le attività dei centri di farmacovigilanza sono finalizzate all'identificazione, valutazione e prevenzione degli effetti avversi o di qualsiasi altro problema correlato all'uso dei medicinali, per assicurare un rapporto beneficio/rischio favorevole per la popolazione.

# **CONTENUTI**

- 1. Form online
- 2. Sezione paziente
- 3. Sezione reazione avversa
- 4. Sezione test di laboratorio
- 5. Sezione farmaci sospetti
- 6. Sezione farmaci concomitanti
- 7. Sezione descrizione del caso
- 8. Sezione segnalatore

Una sospetta reazione avversa può essere segnalata compilando il form di segnalazione online sulla piattaforma dedicata dell'Agenzia Italiana del Farmaco. https://servizionline.aifa.gov.it/schedasegnalazioni/#/

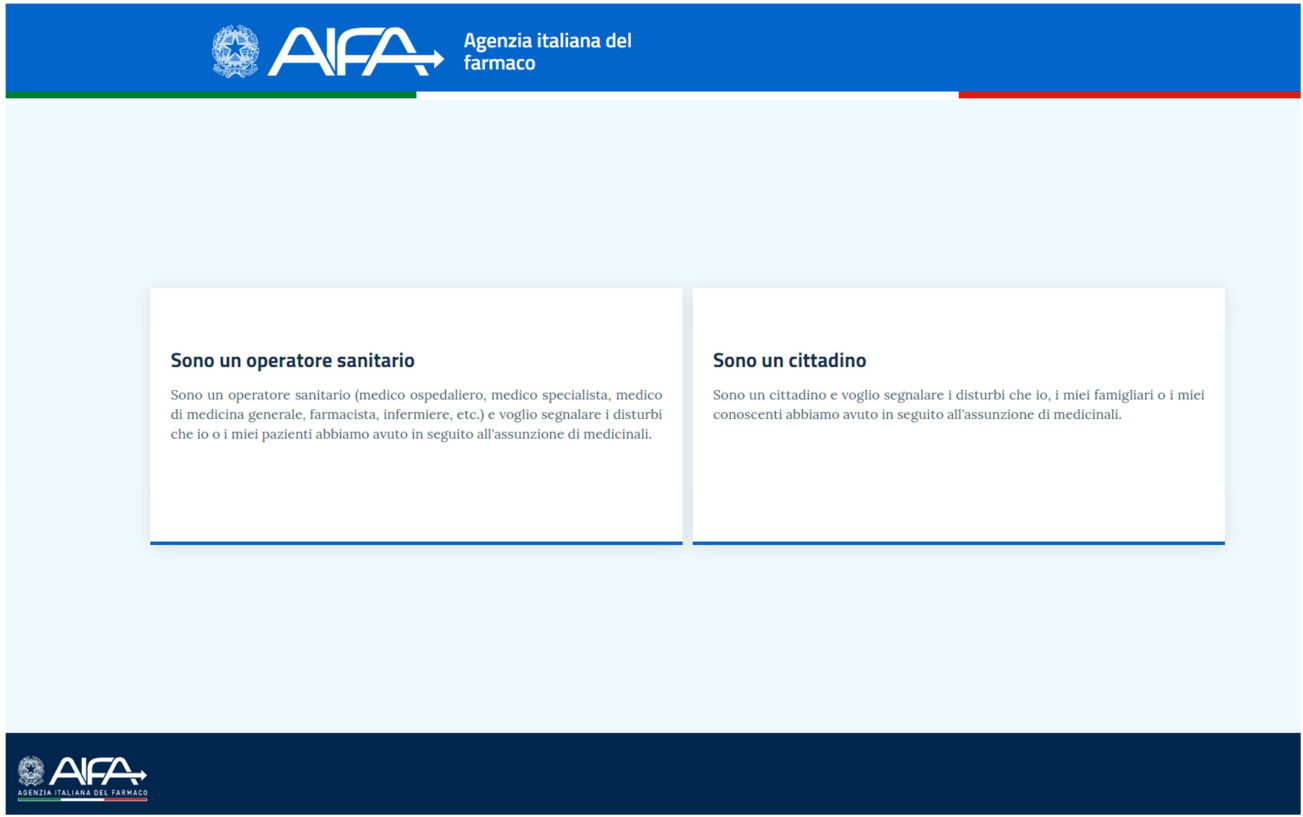

Sono disponibili due formati di segnalazione, in base alla tipologia del segnalatore:

- per operatore sanitario
- per cittadino/paziente

Scheda di segnalazione di sospetta reazione avversa a farmaci (ADR) a cura dei medici e degli altri operatori sanitari

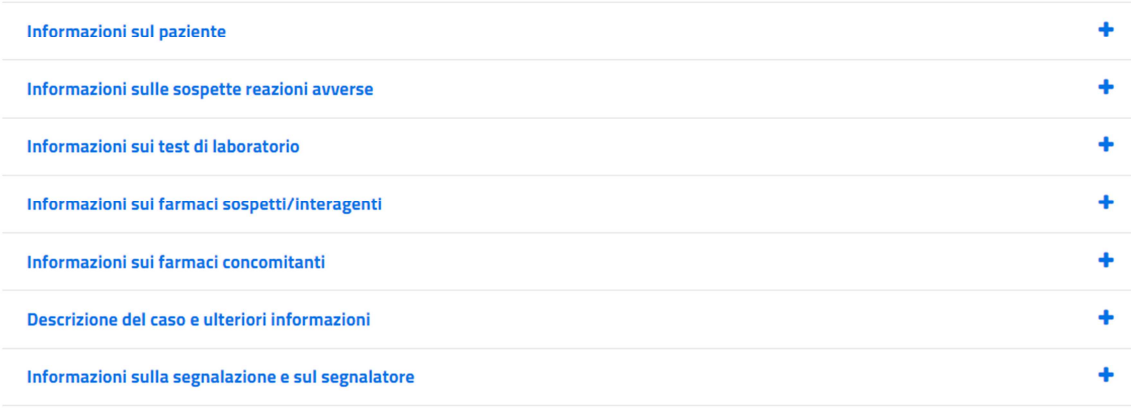

**PROCEDI** 

#### Scheda di segnalazione di sospetta reazione avversa a farmaci (ADR) a cura del paziente/cittadino

![](_page_4_Picture_24.jpeg)

**PROCEDI** 

Le schede di segnalazione online per operatore sanitario/cittadino sono strutturate in 7 sezioni principali sovrapponibili. Per semplicità, vengono riportate le sezioni della scheda per operatore sanitario.

Cliccando sul titolo della sezione, oppure sul simbolo +, la stessa si espande e vengono visualizzati i campi da compilare; cliccando nuovamente sul titolo della sezione, oppure sul simbolo -, questa viene compressa. In tutte le sezioni i **campi obbligatori** sono evidenziati con il simbolo **\***.

Al termine della compilazione delle informazioni, il pulsante PROCEDI consente di consultare un riepilogo delle stesse e quindi procedere all'invio della segnalazione.

Le segnalazioni di sospetta reazione avversa che possono e devono essere inserite in Rete Nazionale di Farmacovigilanza sono quelle valide, cioè quelle che presentano i quattro requisiti minimi:

- un segnalatore identificabile
- un paziente identificabile
- una o più reazioni avverse
- uno o più medicinali sospetti.

Per reazione avversa si intende un "Effetto nocivo e non voluto conseguente all'uso di un medicinale".

Ne consegue che tra gli effetti nocivi e non voluti conseguenti all'uso di un medicinale rientrano i non solo le sospette reazioni avverse che si manifestano nel contesto delle indicazioni d'uso autorizzate di un farmaco o vaccino all'atto dell'immissione in commercio, ma possono essere oggetto di segnalazione anche tutte le sospette reazioni avverse derivanti da: uso dei medicinali al di fuori delle condizioni autorizzazione (off-label), abuso, misuso, overdose, errore terapeutico, esposizione professionale.

#### **Precisazione sulle segnalazioni per mancata efficacia**

Le segnalazioni di sospetta reazione avversa per mancata efficacia che possono e devono essere inserite in RNF sono quelle valide, ovvero quelle che presentano i quattro requisiti minimi.

È importante stabilire se si tratta di mancanza di efficacia terapeutica del medicinale o di una progressione di malattia non attribuibile al medicinale stesso ma correlata al naturale decorso della patologia. I casi in cui si ritiene che l'aggravamento o la progressione della malattia non siano da attribuire al medicinale ma ad una naturale evoluzione della patologia non devono essere registrati nella RNF.

In certe circostanze, le segnalazioni di mancata efficacia terapeutica senza sospette reazioni avverse possono richiedere di essere registrate all'interno della RNF: medicinali utilizzati in condizioni critiche o per il trattamento di patologie che possono mettere in pericolo di vita il paziente, vaccini e contraccettivi sono esempi di tali circostanze. Ciò vale a meno che il segnalatore non abbia espressamente dichiarato che l'esito è dovuto alla progressione della malattia e quindi non correlato al medicinale.

Giudizio clinico deve comunque essere usato per considerare se un caso di mancata efficacia terapeutica deve essere o meno registrato nella RNF. Per esempio, una segnalazione di mancata efficacia terapeutica con un antibiotico usato in una situazione pericolosa per la vita, in cui l'uso del medicinale non era in effetti appropriato per l'agente infettivo, non deve essere registrata nella RNF. Ciò nonostante, una segnalazione di mancata efficacia terapeutica per un'infezione potenzialmente letale, che sembra essere dovuta allo sviluppo di un nuovo ceppo resistente di un batterio precedentemente considerato sensibile, deve invece essere registrata nella RNF.

Una menzione particolare meritano i farmaci biologici, per i quali è possibile che si verifichi una parziale o completa perdita dell'efficacia del prodotto. Nel caso di mancata o ridotta efficacia dei farmaci biologici, inclusi i biosimilari, a causa del loro potenziale immunogenico, la valutazione deve essere supportata dalla misurazione degli anticorpi anti-farmaco (anti-drug antibodies – ADA), distinguendo eventuali anticorpi neutralizzanti da quelli

che accelerano l'eliminazione o la degradazione del farmaco. In questo caso è opportuno riportare i valori laboratoristici corrispondenti nel campo della scheda di segnalazione "Eventuali esami di laboratorio rilevanti per l'ADR". Tale misurazione è, infatti, riconosciuta come prassi clinica comune, poiché il monitoraggio del farmaco e dei suddetti anticorpi, laddove possibili sono un valido supporto all'aggiustamento della terapia del singolo paziente.

In caso di segnalazioni relative a mancanza di efficacia a seguito di switch da prodotto medicinale originator a biosimilare e viceversa, è opportuno specificarlo nel campo libero "Descrizione della reazione".

Fonte:

https://www.aifa.gov.it/documents/20142/1135360/Gestione\_segnalazioni\_In efficacia\_RNF\_Maggio\_2021.pdf

### SEZIONE PAZIENTE

Nella sezione del **paziente** vanno inseriti: iniziali del nome e del cognome, sesso, data di nascita, eventuale stato di gravidanza, nel capo libero riportare in breve la descrizione storia clinica del paziente con le date di inizio fine patologia.

### 1. Informazioni sul paziente

![](_page_8_Picture_22.jpeg)

### SEZIONE REAZIONE AVVERSA

Nella sezione della **sospetta reazione avversa** vanno inseriti: data di inizio e fine ADR se noto, descrizione dell'ADR nel campo libero, gravità (grave o non grave, se grave indicando il criterio di gravità) ed esito (nel menu a tendina scegliere tra: non disponibile, risoluzione completa, miglioramento, non risolto, risolto con postumi, decesso).

Possono essere aggiunte più di una ADR cliccando su Aggiungi reazione avversa, in basso a destra.

![](_page_9_Picture_32.jpeg)

#### 2. Informazioni sulle sospette reazioni avverse

# SEZIONE REAZIONE AVVERSA

La gravità della reazione segnalata non si stabilisce su base soggettiva, ma è definita dai seguenti criteri:

- Decesso
- Ha messo in pericolo la vita del paziente
- Ha provocato o prolungato l'ospedalizzazione
- Ha provocato invalidità grave o permanente
- Ha causato anomalie congenite e/o difetti alla nascita, in particolare riferiti a:
	- o segnalazioni di anomalie congenite o ritardo dello sviluppo, del feto o nel bambino;
	- o segnalazioni di morte fetale e aborto spontaneo;
	- o segnalazioni di sospette reazioni avverse nel neonato classificate come gravi
- Ha provocato un'altra condizione clinicamente rilevante, presente in IME list dell'EMA.

### SEZIONE TEST DI LABORATORIO

Nella sezione **test di laboratorio** vanno inserite le informazioni riguardo gli esami eseguiti nel campo libero, a conferma della reazione avversa (data, nome dell'esame, risultato).

#### 3. Test di laboratorio

![](_page_11_Picture_19.jpeg)

# SEZIONE FARMACI SOSPETTI

I farmaci sospetti sono quei medicinali assunti dal paziente e sospettati dal segnalatore di avere determinato la reazione avversa. La voce Interagente dovrebbe essere selezionata per tutti i farmaci che si sospetta abbiano dato luogo ad un'interazione farmacologica. Tutti i farmaci interagenti devono essere considerati sospetti.

Nella sezione **farmaci sospetti/interagenti** vanno inseriti: nome del farmaco sospetto (se disponibile nome del medicinale oppure il principio attivo), lotto se vaccino o farmaco biologico, data di inizio e fine assunzione, dosaggio e frequenza di assunzione, informazioni sull'uso del farmaco, azioni intraprese (scegliendo dal menu a tendina tra: non noto, farmaco sospeso, dosaggio ridotto, dosaggio aumentato, dosaggio non modificato, non applicabile), indicazione terapeutica per le quali viene assunto il farmaco nel campo libero. In caso di vaccini specificare anche il numero di dose.

Se è presente più di un farmaco sospetto/interagente cliccare sulla casella aggiungi farmaco sospetto/interagente.

![](_page_12_Picture_4.jpeg)

### SEZIONE FARMACI SOSPETTI

![](_page_13_Picture_7.jpeg)

Aggiungi farmaco sospetto/interagente

# SEZIONE FARMACI CONCOMITANTI

I farmaci concomitanti sono quei medicinali assunti dal paziente nel momento in cui viene osservata la reazione avversa che non sono considerati sospetti.

Nella sezione **farmaci concomitanti** vanno inseriti: nome del farmaco concomitante (se disponibile nome del medicinale oppure il principio attivo), lotto (se vaccino o farmaco biologico), data di inizio e fine assunzione, dosaggio e frequenza, indicazione terapeutica.

Inoltre è possibile inserire l'uso concomitante di altri prodotti a base di piante officinali, integratori alimentari.

![](_page_14_Picture_43.jpeg)

Uso concomitante di altri prodotti a base di piante officinali, integratori alimentari, ecc. (specificare)

Eventuali altri prodotti assunti contemporaneamente 250 / 250

# SEZIONE DESCRIZIONE DEL CASO

Nella sezione **descrizione del caso** è possibile inserire una breve descrizione del caso, eventuali stati particolari (come ad es. l'allattamento), azioni intraprese e farmaci utilizzati per curare la reazione avversa, le terapie concomitanti o qualsiasi ulteriore informazione rilevante.

#### 6. Descrizione del caso ed ulteriori informazioni

![](_page_15_Picture_26.jpeg)

 $\hat{\mathbb{C}}$  Inserisci documento

## SEZIONE SEGNALATORE

Nella sezione del **segnalatore** vanno inseriti: nome e cognome del segnalatore, indirizzo email, tipo di segnalazione (spontanea, da studio, altro), qualifica del segnalatore, regione e azienda di appartenenza.

Per gli operatori sanitari, nel campo indirizzo indicare il reparto di afferenza.

#### 7. Informazioni sulla segnalazione e sul segnalatore

![](_page_16_Picture_26.jpeg)

PROCEDE

# RIFERIMENTI

Servizio aziendale di Farmacovigilanza

SC Farmacia Ospedaliera e Territoriale Area Giuliana

Responsabile Locale di Farmacovigilanza: Dott.ssa Chiara Roni

Farmacisti collaboratori: Chiara Biasinutto, Selena Maggio, Claudia Sommaro

Mail: farmaco.vigilanza@asugi.sanita.fvg.it

Tel. 040 399 4142 / 4755 (ospedale Cattinara)

Tel. 040 399 2157 (ospedale Maggiore)

Le informazioni della presente guida sono riassunte nel documento "Come segnalare una ADR?"